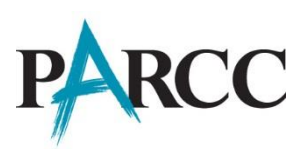

## **The PARCC Accessibility System**

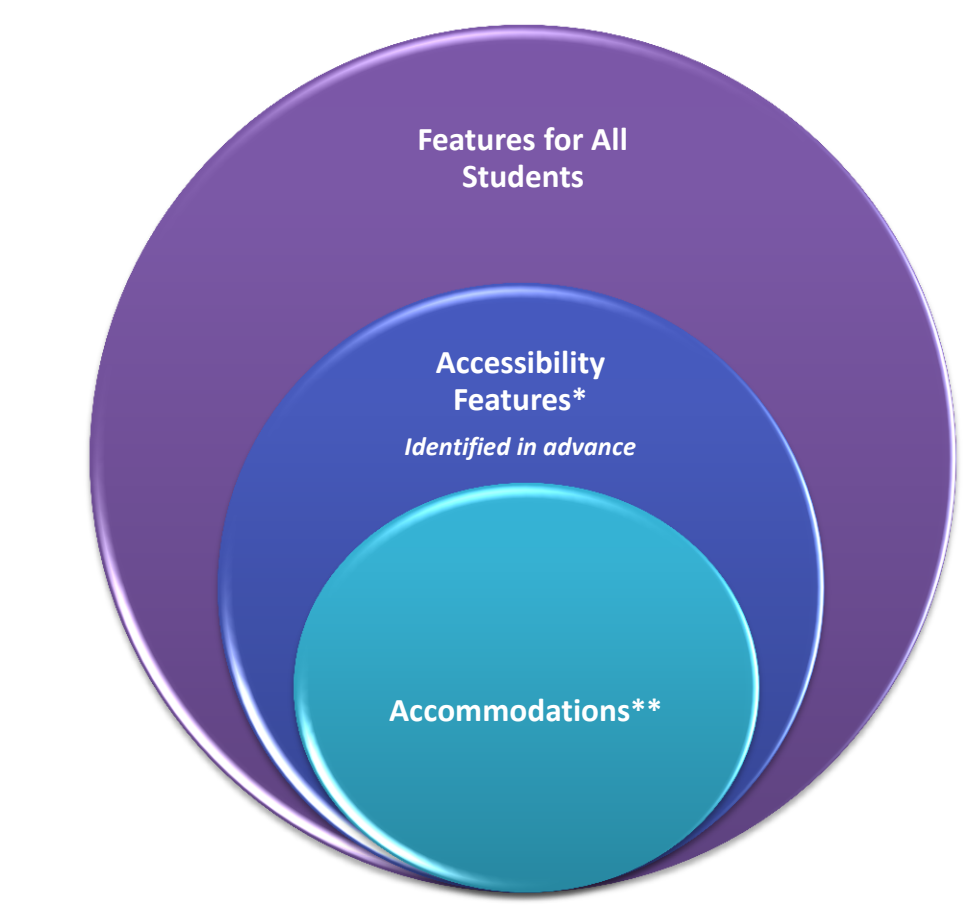

*\* Available to all participating students \*\*For students with disabilities, English learners, and English learners with disabilities*

## **Accessibility Features for All Students**

Table 1 lists the accessibility features that PARCC will make available to *all students*, either through the online platform or externally-delivered by a test administrator or other adult on the Mid-Year, Performance-Based, and End-of-Year Assessments. Students should determine whether they wish to use the feature on an item-by-item basis, based on the features they use during instruction and in daily life. The features in the third column must be identified in advance as part of the student's PNP when indicated as "Yes."

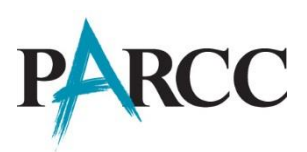

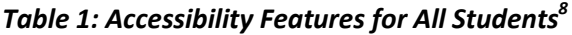

| <b>Support</b>                                                                                                    | <b>Description</b>                                                                                                    | <b>Identified in Advance</b><br>by a PNP (During<br><b>Test Registration</b><br>Process) |
|----------------------------------------------------------------------------------------------------|----------------------------------------------------------------------------------------------------|------------------------------------------------------------------------------------------|
| <b>Answer Masking</b>                                                                                                    | The student electronically "covers" answer<br>options, as needed.                                                                                                    | Yes                                                                                      |
| <b>Audio Amplification</b>                                                                                                | The student raises or lowers the volume<br>control, as needed, using headphones. Student<br>must be tested in a separate setting if unable<br>to wear headphones.                                                                        |                                                                                          |
| <b>Background/Font Color</b><br>(Color Contrast)                                                                          | The student changes the onscreen background<br>and/or font color based on need or preference.<br><b>Abc</b> Black on Cream<br>Abc Black on Light Blue<br>Abc Black on Light Magenta<br>Abc White on Black<br>Abc Light Blue on Dark Blue | Yes                                                                                      |
| <b>Blank Paper</b><br>(provided by test<br>administrator)                                                                 | The student may be provided blank sheet(s) of<br>paper on which to plan or organize item<br>responses.                                                                                                    |                                                                                          |
| <b>Eliminate Answer Choices</b>                                                                                           | The student "crosses out" possible answer<br>choices (for multiple choice items only).                                                                                                    |                                                                                          |
| <b>Flag Items for Review</b>                                                                                              | The student highlights items to review later.                                                                                                    |                                                                                          |
| <b>General Administration</b><br><b>Directions Clarified</b><br>(by test administrator)                                   | The test administrator clarifies general<br>administration instructions only. No part of the<br>test may be clarified, nor may any assistance<br>be provided to the student during testing.                                              |                                                                                          |
| <b>General Administration</b><br><b>Directions Read Aloud and</b><br><b>Repeated as Needed</b><br>(by test administrator) | The student clicks a button to read aloud or<br>repeat instructions. Student must be tested in<br>a separate setting, if unable to wear<br>headphones.                                                                                   |                                                                                          |

 8 Abedi, J. & Ewers, N. (2013). Accommodations for English Language Learners and Students with Disabilities: A Research-Based Decision Algorithm.

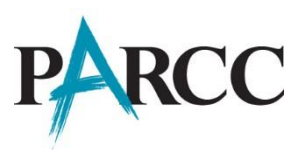

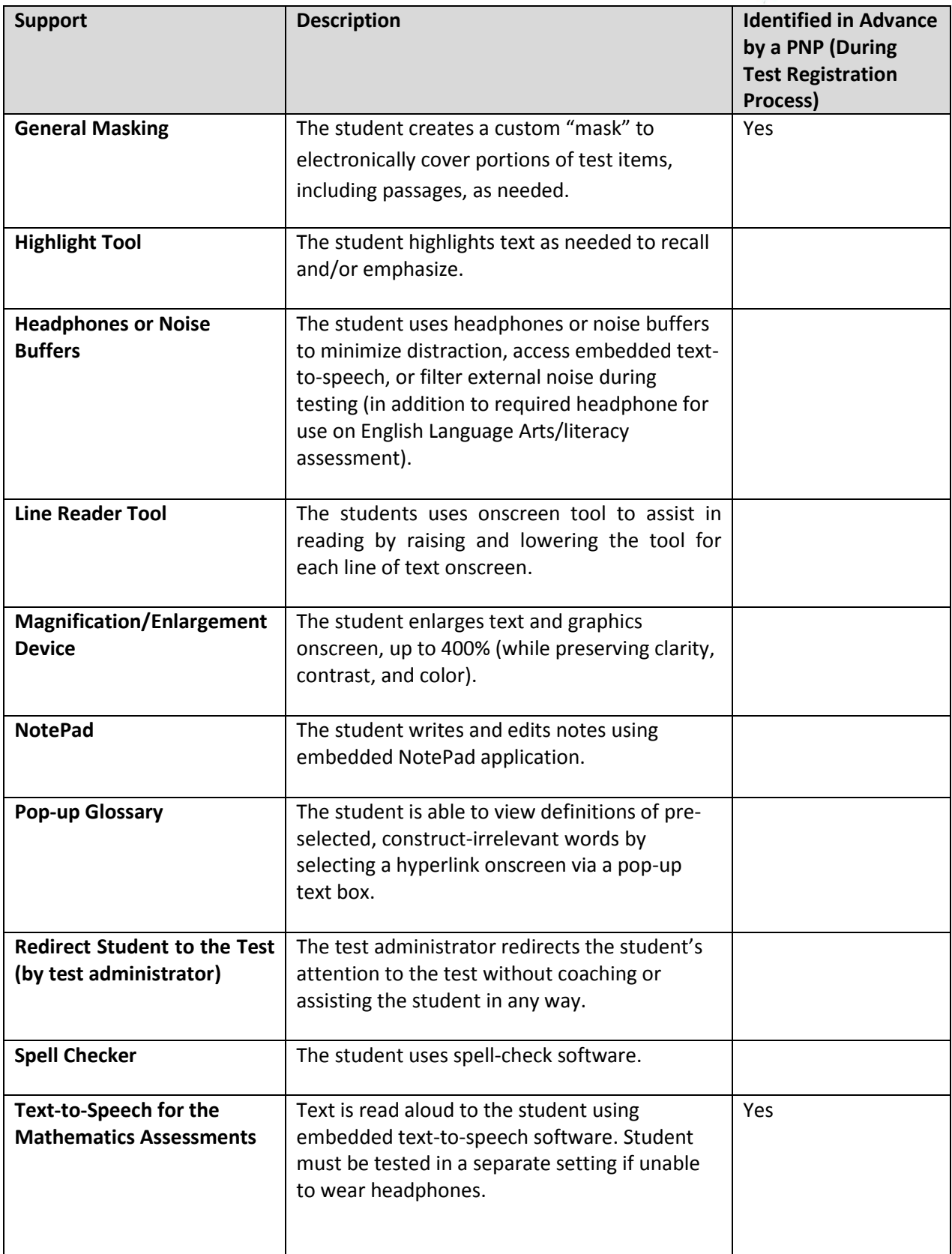

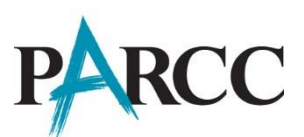

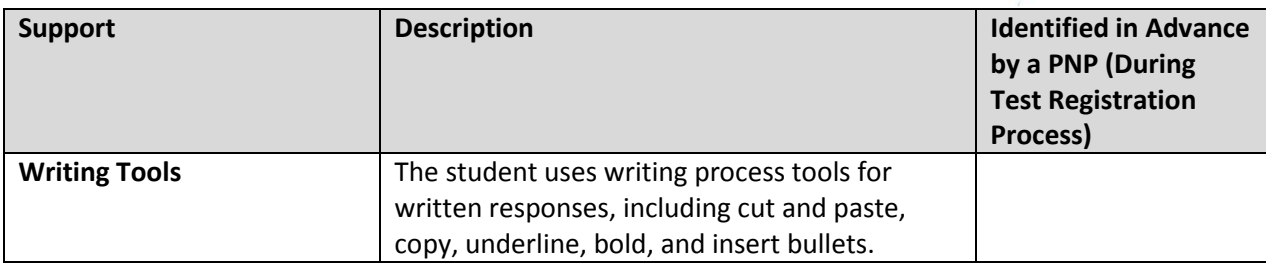